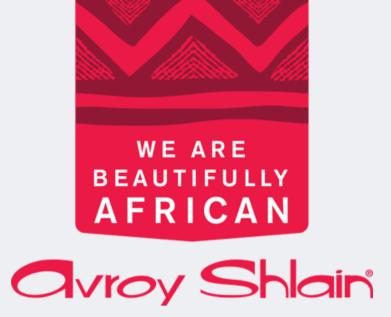

How to change your password

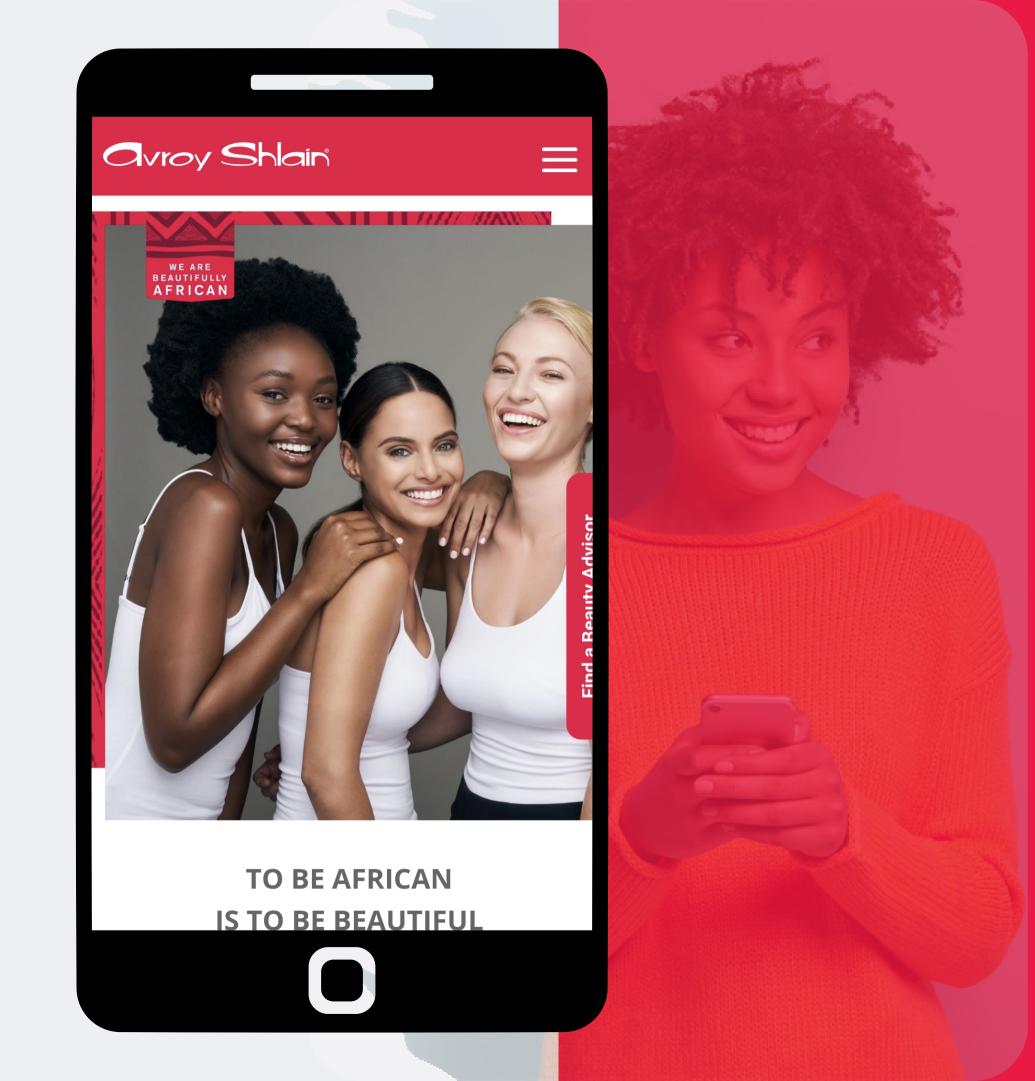

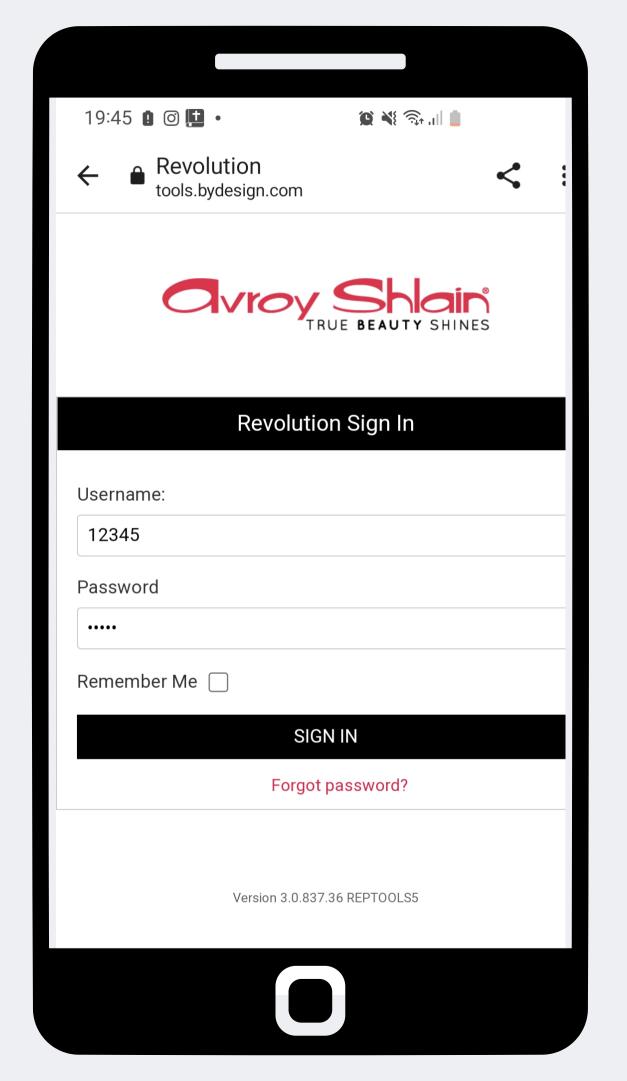

## Step 1:

Logon to the Revolution website.

Use your account number as your username and password, then tap sign in.

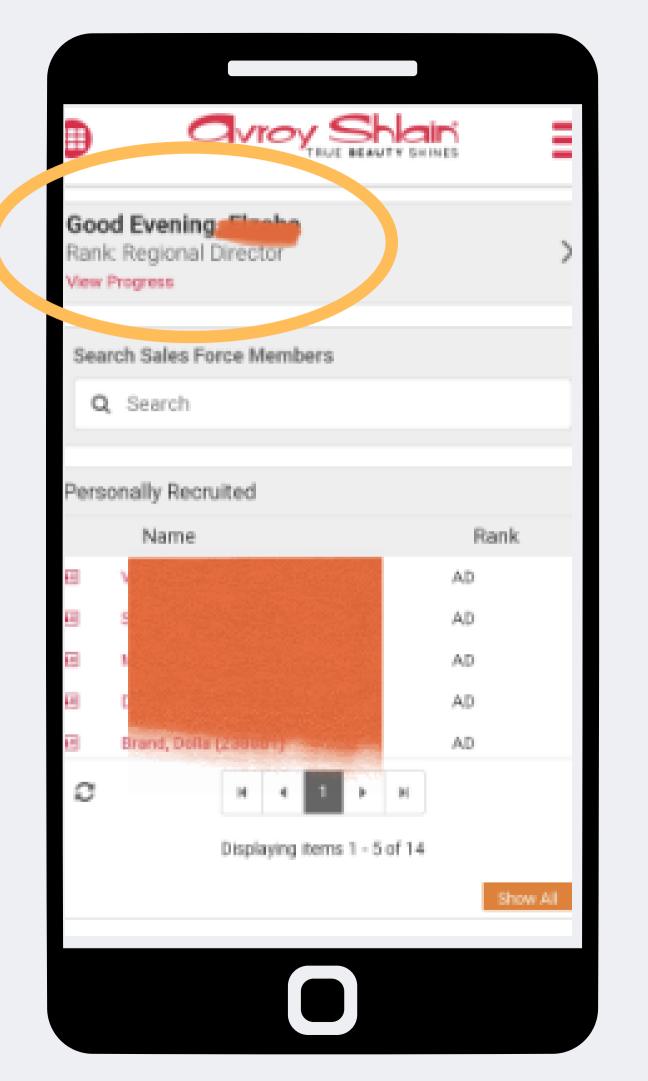

## Step 2:

Check that you are logged into the correct account by viewing your name and rank at the top left corner of the page.

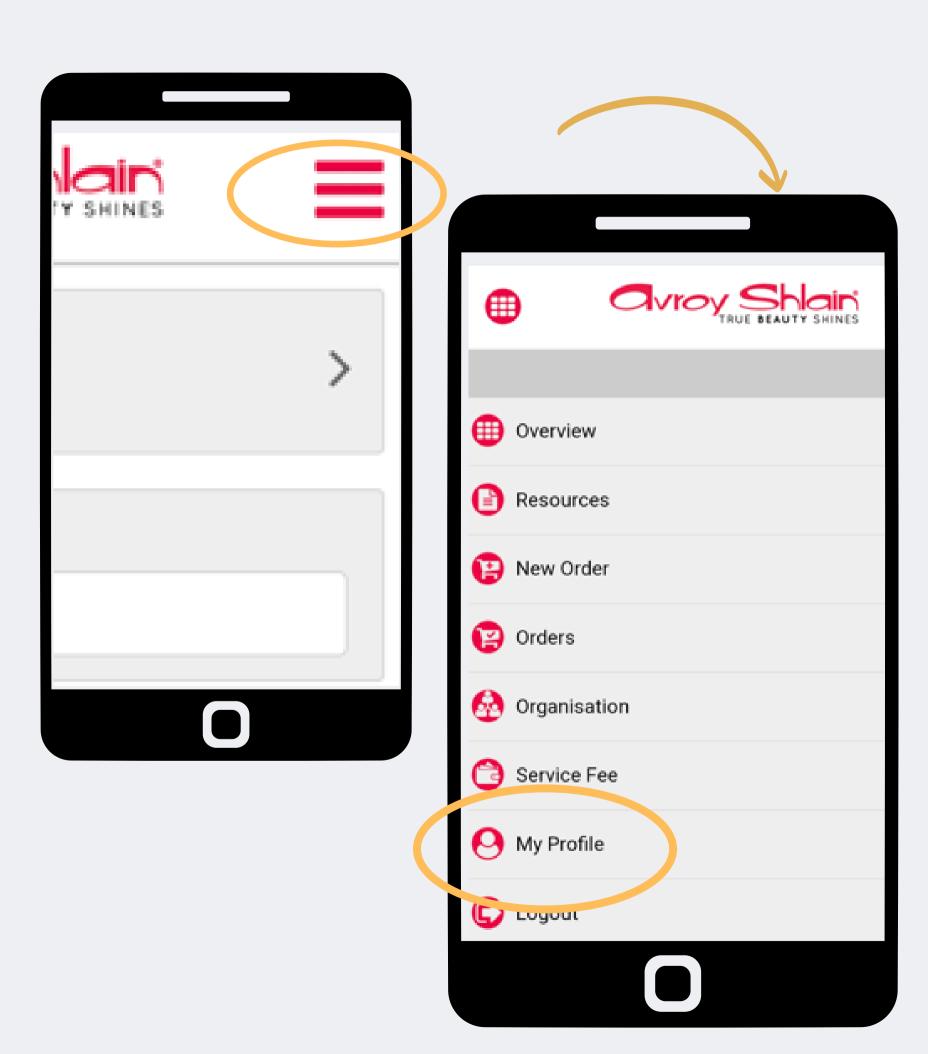

Step 3:

Select the three lines on the top right corner of your screen to access the site menu.

**Select My Profile** 

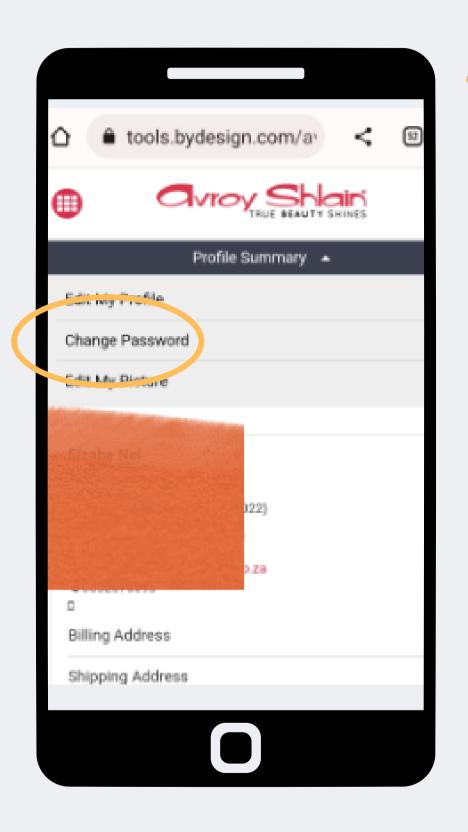

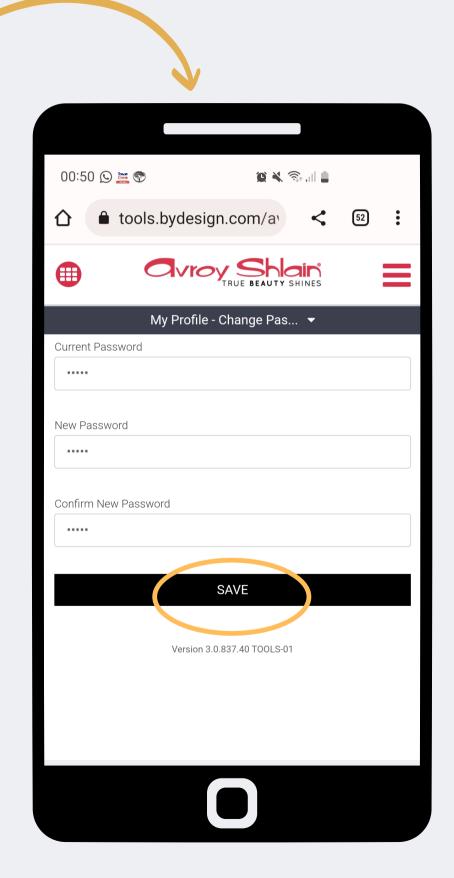

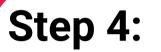

Type in your current password, then type and confirm your new password and save

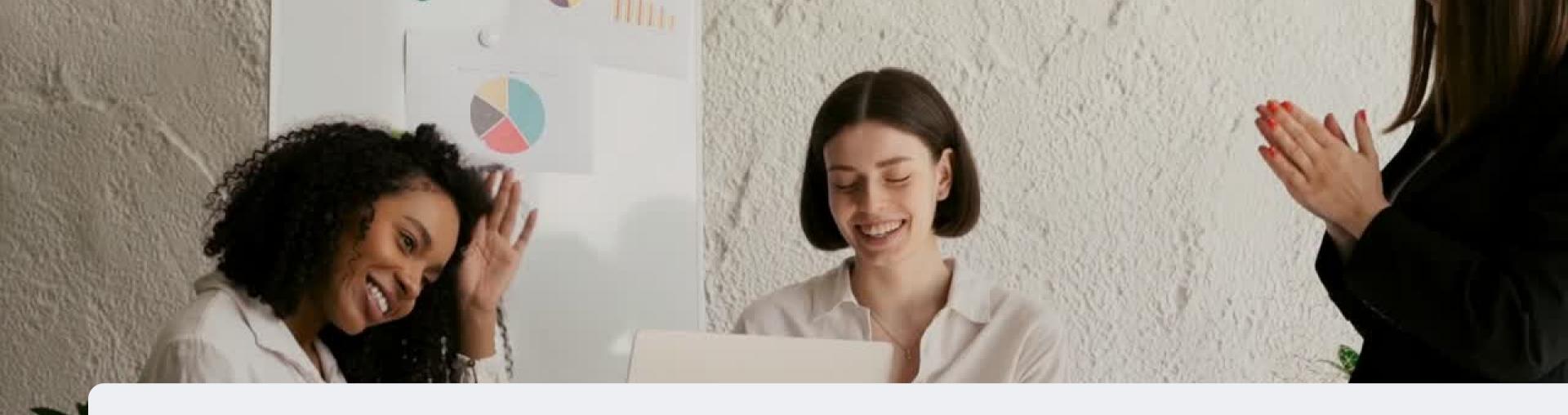

## Congratulations, you can now change your password!

FOR ANY QUERIES, CONTACT US ON

0860 114 182 (share call) | csd.helpdesk@avroyshlain.co.za